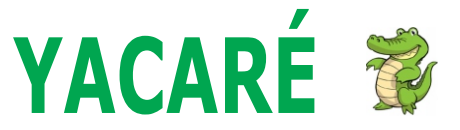

# **TERMINAL RS232, RS485, RS422**

 Módulo: Yacare.exe rev 1.0 Hoja datos: rev 1.0.0

## **CARACTERÍSTICAS PRINCIPALES**

- $\checkmark$  Terminal para comunicaciones serie
- Universal, normas: RS232, RS485, RS422
- $\checkmark$  Simple de operar
- Control sobre puertos tradicionales y USB
- $\checkmark$  Selección de puerto velocidad y formato
- $\checkmark$  Control y captura de RTS, DTR, DSR y CTS
- $\checkmark$  Totalmente portable. No necesita instalación
- $\checkmark$  Dos o mas Terminales en mismo computador
- $\checkmark$  Sin dependencias de librerías ni registros
- $\checkmark$  Totalmente libre y gratuito

## **DESCRIPCIÓN**

**YACARÉ** es un terminal para la recepción y transmisión de datos en el formato asincrónico serie. Opera con código ASCII en el formato clásico de 7 y 8 bits, puede optarse por paridad par o impar. Además puede seleccionarse la velocidad de operación -entre 300 y 115200 baudios- y el puerto, COM, ya se trate de un puerto fijo o de un puerto USB.

YACARÉ ofrece administración captura y presentación de todas las lineas de control: DTR, RTS, DSR y CTS. Al abrir el puerto y en forma automática se activa la señal DTR, esta acción facilita el uso de conversores autoalimentados como ser: C3600 y AP9020.

Dos o mas instancias de YACARÉ pueden ejecutarse en forma simultánea sobre el mismo computador la figura 2 muestra un ejemplo.

#### **EL PROGRAMA**

**Yacare.exe** es el programa ejecutable, totalmente portable, no resulta necesaria instalación alguna, basta con disponer el archivo en una carpeta ubicada en cualquier medio de almacenamiento. El archivo **yacare.ico** agrega imagen al programa, pero no es obligada su presencia.

El programa se ofrece como **Yacare.zip** y reune los archivos arriba mencionados.

#### **OPERACION**

Ejecutar yacare.exe. Luego seleccionar los parámetros básicos: Velocidad, formato y el puerto de COMunicaciones, luego pulsar COM ABRIR. A partir de este momento YACARÉ puede recibir y transmitir datos.

Tras la apertura del puerto y por acción interna se activa la linea DTR. El usuario puede modificar el estado haciendo uso del casillero DTR. Son detectados y mostrados los estados de las líneas entrantes DSR y CTS.

Los **datos recibidos** son presentados en la ventana de Recepción, en el marco superior de la ventana titila una estrella cada vez que entran datos. Sobre el panel y a la derecha se presenta un resumen categorizado como sigue:

-Texto: cantidad de letras, números y espaciadores. -CR/LF: cantidad de retorno de carro y avance de línea. -Otros: campanilla, tabulador , caracteres gráficos, etc. -Total: la suma de todos los caracteres.

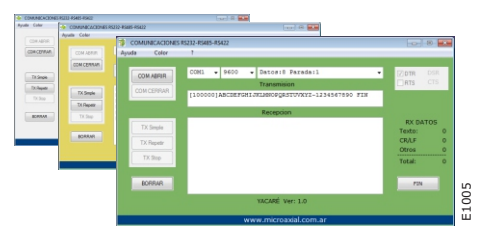

BORRAR. Limpia la pantalla de recepción. No modifica la estadística referente a los datos recibidos.

Los datos a **transmitir** son los que aparecen en la ventana de Transmisión. La transmisión de datos cuenta con las siguientes alternativas:

-TX SIMPLE. Despacha el bloque da datos que se halla en la ventana de transmisión. Realiza una sola emisión. -TX REPETIR. Despacha en forma continúa el bloque de datos que se halla en la ventana de transmisión. -TX STOP. Detiene la emisión continúa iniciada por el comando TX REPETIR.

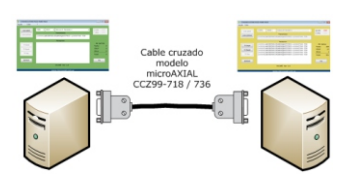

Figura 1. Intercambio entre dos PC.

El usuario puede rescribir el texto en la ventana de transmisión. El cierre con ENTER agrega automáticamente Retorno de carro <CR> y Avance de línea <LF>. El texto original se recupera tras cerrar y reabrir el puerto.

Cada vez que salen datos una estrella titila sobre el marco superior de la ventana.

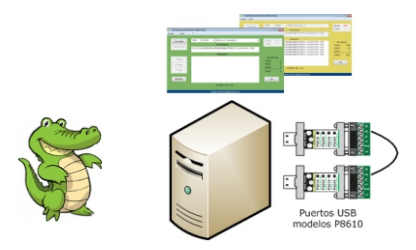

Figura 2. Conexión dos puertos USB-RS485.

### **APLICACIONES**

Captura de datos. Generador de carácteres ASCII. Prueba para adquisidores con protocolo ASCII. Prueba para puertos y cables de interconexión.

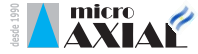

**Carlos Calvo 3928 (1230)Boedo, CABA, Argentina www.microaxial.com.ar**